# **ciftostr**

<span id="page-0-0"></span>*Release 0.2.0*

**Matthew Rowles**

**Nov 12, 2022**

# **CONTENTS**

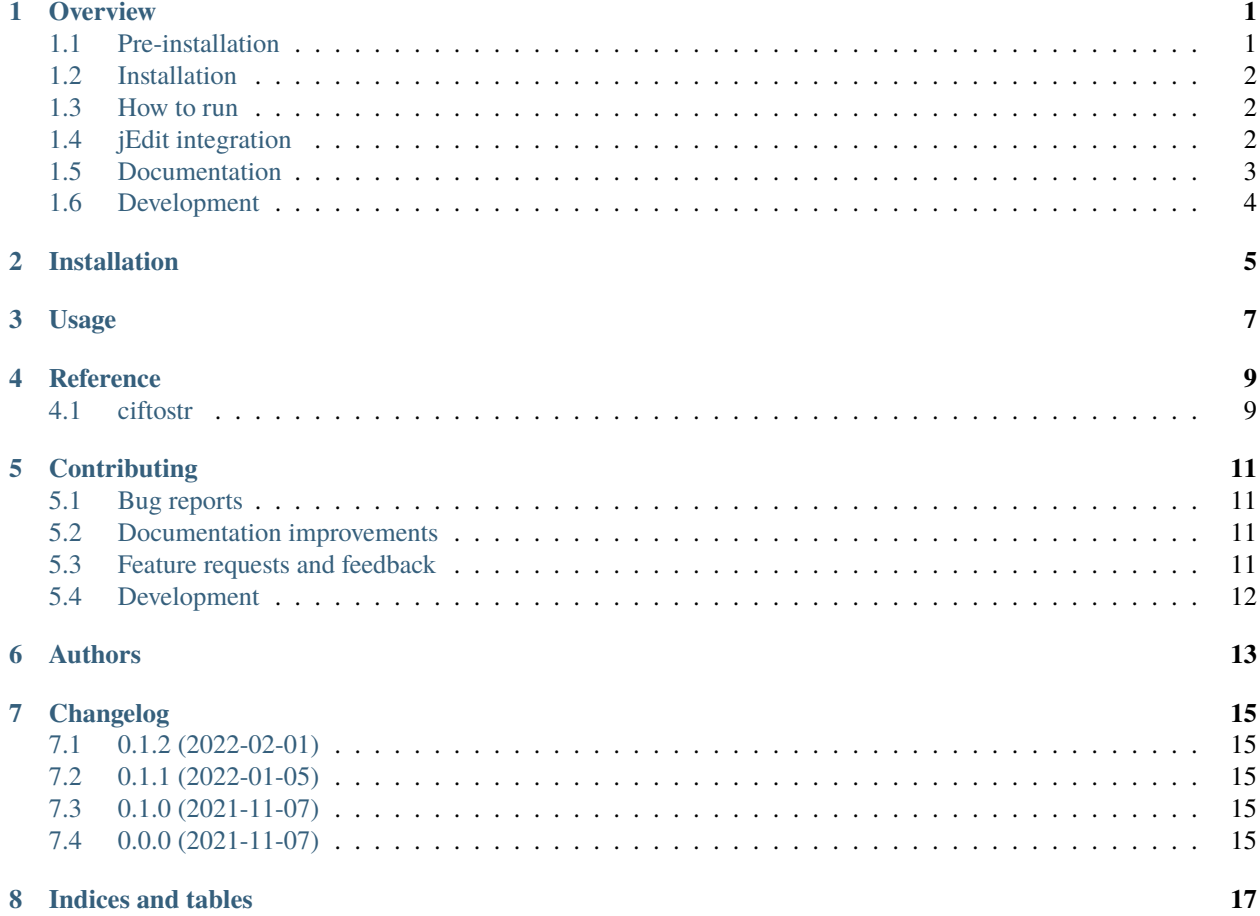

#### **ONE**

# **OVERVIEW**

<span id="page-4-0"></span>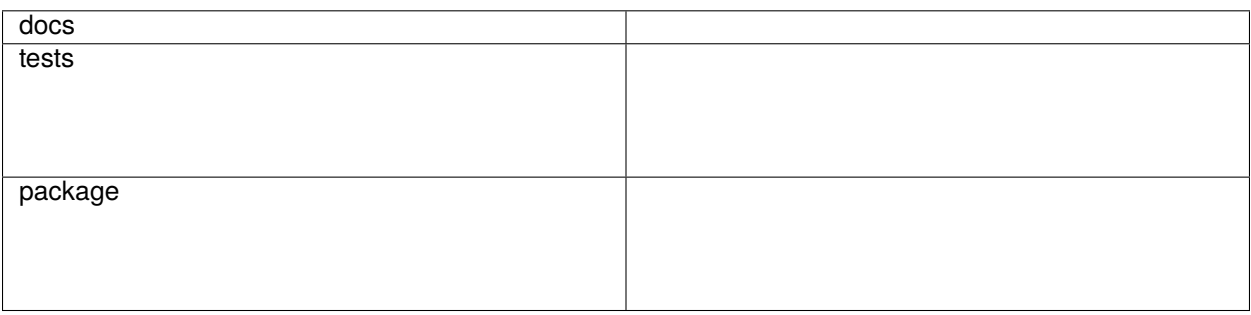

This program converts an arbitrary number of CIF (Crystallographic Information Format) files, each containing an arbitrary number of crystal structures, into a number of individual STR files that are compatible with the Rietveld analysis software, TOPAS.

If the program is run with zero command line arguments, then a GUI is launched, otherwise it is command-line driven.

• Free software: Apache Software License 2.0

# <span id="page-4-1"></span>**1.1 Pre-installation**

If you are on Windows, you must read this step. If you are on Linuz, you can continue.

ciftostr requires PyCifRW  $> = 4.4.3$ . If you install PyCifRW from [PyPI](https://pypi.org/) via pip, then you will also need to compile the included C modules. To do so requires [Microsoft Visual C++ 14.0 or greater.](https://visualstudio.microsoft.com/visual-cpp-build-tools/) If you don't have this installed, or do not wish to install it, [precompiled wheel files are available.](https://www.lfd.uci.edu/~gohlke/pythonlibs/#pycifrw) You must download the wheel file corresponding to your Python installation.

To obtain information about your Python installation, run the command:

python -VV

An example output is *Python 3.9.4 (tags/v3.9.4:1f2e308, Apr 6 2021, 13:40:21) [MSC v.1928 64 bit (AMD64)]*, showing that this is 64 bit Python 3.9.

Using pip version 19.2 or newer, install your downloaded wheel file as:

pip install c:\path\to\file\name\_of\_file.whl

This should install PyCifRW, and you can move on to the next step. If you encounter any issues in the installation, please lodge an [issue.](https://github.com/rowlesmr/ciftostr/issues)

### <span id="page-5-0"></span>**1.2 Installation**

To install the release version of ciftostr from PyPI:

pip install ciftostr

You can also install the in-development version of ciftostr with:

pip install https://github.com/rowlesmr/ciftostr/archive/master.zip

#### <span id="page-5-1"></span>**1.3 How to run**

If you would like to run it in the command line, you need to provide some command-line arguments:

```
ciftostr *.cif
ciftostr C:\user\username\some\directory\name.cif D:\data\file.cif
ciftostr /nfs/an/disks/jj/home/dir/file.cif home/folder/nest/deeper/important.cif
```
will convert all CIF files in the current directory or the two CIF files specifically - both Windows and Linux filepaths are accepted. The resulting STR files will be saved in the same path as their parent CIF file. Relative or absolute file paths can be used.

To launch the GUI:

#### ciftostr

Bonus Windows executable behaviour: You can drag a CIF file onto the program icon, and it will convert the CIF for you.

To see some other helpful information, try:

ciftostr --help ciftostr --info

### <span id="page-5-2"></span>**1.4 jEdit integration**

#### [Link text](#page-0-0)

[John Evans](http://topas.dur.ac.uk) has made available [a number of macros](http://topas.dur.ac.uk/topaswiki/doku.php?id=jedi) for the text editor [jEdit](http://www.jedit.org/) that make it integrate very well with TOPAS when operating in launch mode.

As a part of these macros, there is the ability to insert CIF files in STR format. If you wish to use ciftostr to generate the STR information, then you need to make the following changes:

- 0. pip install ciftostr (or use ciftostr.exe)
- 1. Replace your copy of TAInsertCIF.bsh with [this one.](TAInsertCIF.bsh) (Your file is probably found in C:\Users\?????\AppData\Roaming\jEdit\macros)

Now, when you choose "Insert CIFs in INP format" from the plugin in jEdit, ciftostr will be used in the background to generate that format.

# <span id="page-6-0"></span>**1.5 Documentation**

#### <https://ciftostr.readthedocs.io/>

This program is designed to reformat data from a CIF format into the STR format suitable for use by the Rietveld analysis software, TOPAS. It doesn't carry out any validation checks to ensure the data is consistent, but simply transcribes the data as given in the CIF.

Where similar or identical data could be given in several places, the values are taken in a specific order of precedence, as detailed in the sections below. In general, if a value exists in an earlier place, the later places are not looked at.

This program uses the [PyCifRW](https://bitbucket.org/jamesrhester/pycifrw/src/development) library, written by James Hester, to parse the CIF files into a format easily used to remix the underlying data. The GUI was created using [PySimpleGUI.](https://pysimplegui.readthedocs.io/en/latest)

The STR's phase\_name is taken from \_chemical\_name\_mineral, \_chemical\_name\_common, \_chemical\_name\_systematic, or \_chemical\_name\_structure\_type, in that order, appended with the value of the data block. If none of these keys are available, then the name of the data\_ block is used. This is also used as the filename of the STR file.

The unit cell parameters are taken from \_cell\_length\_a, \_cell\_length\_b, \_cell\_length\_c, \_cell\_angle\_alpha, \_cell\_angle\_beta, and \_cell\_angle\_gamma. Some comparisons are made to enable some standard macros to be used (eg Cubic, Tetragonal. . . ). In any of these fail, then all parameters are given as a fail safe.

The space\_group is taken from \_symmetry\_space\_group\_name\_H-M, \_space\_group\_name\_H-M\_alt, \_symmetry\_Int\_Tables\_number, or \_space\_group\_IT\_number, in that order. If none of these keys are available, then an empty string is written as the space group. The value of the space group is as exactly given in the CIF. No validation or editing is done.

The atomic sites are constructed as follows: The atom labels are taken from \_atom\_site\_label, with the fractional x, y, and z coordinates given by  $_atom\_site\_fract_x$ ,  $_ y$ , and  $_ z$ . If the decimal values of the fractional coordinates are consistent with the fractions 1/6, 1/3, 2/3, or 5/6, then the decimal value is replaced by the fractions. The site occupancy is given by \_atom\_site\_occupancy, or by 1, if that key is not given. The atom type is given by \_atom\_site\_type\_symbol, where available, or by the first one or two characters of the site label. If these characters match an element symbol, then that is used, otherwise, the label is used in it's entirety, and the user must decide the correct atom type to use. If the site label starts with Wat, (and no atom type is given) it is assumed that oxygen (from water) is correct. An attempt is also made to reorder the charge given on an atom, to ensure it is compatible with TOPAS ordering, eg Fe+2, not Fe2+.

Isotropic Atomic Displacement Parameters (ADPs; Biso), are taken from \_atom\_site\_B\_iso\_or\_equiv, or from \_atom\_site\_U\_iso\_or\_equiv, where they are then multiplied by 8\*Pi^2 to give B values. If anisotropic ADPs are given, then \_atom\_site\_aniso\_B\_11, \_atom\_site\_aniso\_B\_22, and \_atom\_site\_aniso\_B\_33 are averaged to give an equivalent Biso value. Alternatively, the equivalent U values are used to calculate Biso. As anisotropic values could be given for a subset of the atoms in the structure, the labels given by \_atom\_site\_label and \_atom\_site\_aniso\_label are matched, and if an atom doesn``t have an anisotropic value, it takes its isotropic value, or is assigned a value of 1.

The atomic site is also given a num\_posns  $\theta$  entry, which will update with the multiplicity of the site following a refinement. This will allow the user to compare this value with the CIF or Vol A to help ensure that the correct symmetry is being applied.

Finally, the STR is given a fixed Lorentzian crystallite size of 200 nm, and a refinable scale factor of 0.0001 to allow for an easy start to a refinement. All other values given in the STR are fixed, and require active intervention to name, refine, constrain, or restrain them.

If you have any feedback, please contact me. If you find any bugs, please provide the CIF which caused the error, a description of the error, and a description of how you believe the program should work in that instance.

# <span id="page-7-0"></span>**1.6 Development**

Come and talk to me!

**TWO**

# **INSTALLATION**

<span id="page-8-0"></span>At the command line:

pip install ciftostr

**THREE**

**USAGE**

<span id="page-10-0"></span>To use ciftostr in a project:

import ciftostr

**FOUR**

# **REFERENCE**

# <span id="page-12-1"></span><span id="page-12-0"></span>**4.1 ciftostr**

# **CONTRIBUTING**

<span id="page-14-0"></span>Contributions are welcome, and they are greatly appreciated! Every little bit helps, and credit will always be given.

# <span id="page-14-1"></span>**5.1 Bug reports**

When [reporting a bug](https://github.com/rowlesmr/ciftostr/issues) please include:

- Your operating system name and version.
- Any details about your local setup that might be helpful in troubleshooting.
- Detailed steps to reproduce the bug.

# <span id="page-14-2"></span>**5.2 Documentation improvements**

ciftostr could always use more documentation, whether as part of the official ciftostr docs, in docstrings, or even on the web in blog posts, articles, and such.

# <span id="page-14-3"></span>**5.3 Feature requests and feedback**

The best way to send feedback is to file an issue at [https://github.com/rowlesmr/ciftostr/issues.](https://github.com/rowlesmr/ciftostr/issues)

If you are proposing a feature:

- Explain in detail how it would work.
- Keep the scope as narrow as possible, to make it easier to implement.
- Remember that this is a volunteer-driven project, and that code contributions are welcome :)

### <span id="page-15-0"></span>**5.4 Development**

To set up *ciftostr* for local development:

- 1. Fork [ciftostr](https://github.com/rowlesmr/ciftostr) (look for the "Fork" button).
- 2. Clone your fork locally:

git clone git@github.com:YOURGITHUBNAME/ciftostr.git

3. Create a branch for local development:

```
git checkout -b name-of-your-bugfix-or-feature
```
Now you can make your changes locally.

4. When you're done making changes run all the checks and docs builder with [tox](https://tox.readthedocs.io/en/latest/install.html) one command:

```
tox
```
5. Commit your changes and push your branch to GitHub:

```
git add .
git commit -m "Your detailed description of your changes."
git push origin name-of-your-bugfix-or-feature
```
6. Submit a pull request through the GitHub website.

#### **5.4.1 Pull Request Guidelines**

If you need some code review or feedback while you're developing the code just make the pull request.

For merging, you should:

- 1. Include passing tests (run tox).
- 2. Update documentation when there's new API, functionality etc.
- 3. Add a note to CHANGELOG.rst about the changes.
- 4. Add yourself to AUTHORS.rst.

#### **5.4.2 Tips**

To run a subset of tests:

tox -e envname -- pytest -k test\_myfeature

To run all the test environments in *parallel*:

tox -p auto

### **SIX**

# **AUTHORS**

<span id="page-16-0"></span>• Matthew Rowles - .

#### **SEVEN**

### **CHANGELOG**

### <span id="page-18-1"></span><span id="page-18-0"></span>**7.1 0.1.2 (2022-02-01)**

- Given zero values for B\_iso are now ignored.
- Added an option to add some work-related options.

### <span id="page-18-2"></span>**7.2 0.1.1 (2022-01-05)**

- Now checks for negative fractional coordinates
- Adds  $MVW(0,0,0)$  to strs
- Adds a comment containing the original unit cell prms so you can easily undo them

### <span id="page-18-3"></span>**7.3 0.1.0 (2021-11-07)**

• It looks like everything is working!

### <span id="page-18-4"></span>**7.4 0.0.0 (2021-11-07)**

• First release on PyPI.

# **EIGHT**

# **INDICES AND TABLES**

- <span id="page-20-0"></span>• genindex
- modindex
- search